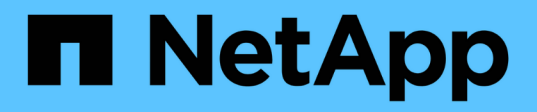

### **Preparazione dei sistemi storage per la replica di SnapMirror e SnapVault**

SnapManager Oracle

NetApp October 04, 2023

This PDF was generated from https://docs.netapp.com/it-it/snapmanager-oracle/unix-installationcmode/concept\_understanding\_the\_differences\_between\_snapmirror\_and\_snapvault.html on October 04, 2023. Always check docs.netapp.com for the latest.

# **Sommario**

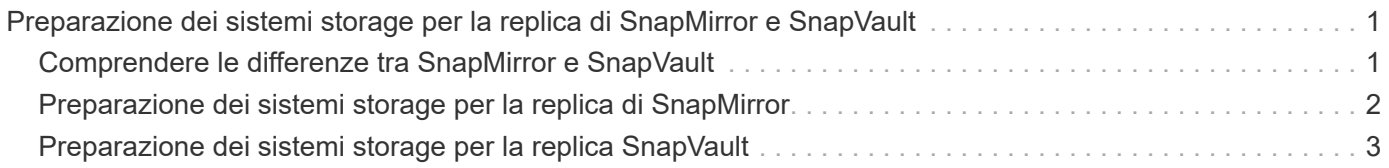

## <span id="page-2-0"></span>**Preparazione dei sistemi storage per la replica di SnapMirror e SnapVault**

È possibile utilizzare SnapManager con la tecnologia SnapMirror di Data ONTAP per creare copie mirror dei set di backup su un altro volume e con la tecnologia Data ONTAP SnapVault per archiviare i backup su disco in modo efficiente. Prima di poter eseguire queste attività in SnapManager, è necessario configurare una relazione di protezione dei dati tra i volumi di origine e di destinazione e inizializzare la relazione.

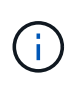

Non è possibile configurare una relazione SnapMirror e una relazione SnapVault sullo stesso volume di origine di Clustered Data ONTAP. È necessario configurare queste relazioni su diversi volumi di origine.

#### **Informazioni correlate**

[Comprendere le differenze tra SnapMirror e SnapVault](#page-2-1)

[Preparazione dei sistemi storage per la replica di SnapMirror](#page-3-0)

[Preparazione dei sistemi storage per la replica SnapVault](#page-4-0)

### <span id="page-2-1"></span>**Comprendere le differenze tra SnapMirror e SnapVault**

SnapMirror è una tecnologia di disaster recovery progettata per il failover dallo storage primario allo storage secondario in un sito geograficamente remoto. SnapVault è una tecnologia di archiviazione progettata per la replica delle copie Snapshot disk-to-disk per la conformità agli standard e altri scopi correlati alla governance.

Questi obiettivi tengono conto del diverso equilibrio che ogni tecnologia raggiunge tra gli obiettivi della valuta di backup e della conservazione del backup:

- SnapMirror memorizza *solo* le copie Snapshot che risiedono nello storage primario, perché in caso di disastro è necessario poter eseguire il failover alla versione più recente dei dati primari che si sa essere buoni. L'organizzazione, ad esempio, potrebbe eseguire il mirroring di copie orarie dei dati di produzione nell'arco di dieci giorni. Come implica il caso di utilizzo del failover, l'apparecchiatura sul sistema secondario deve essere equivalente o quasi equivalente all'apparecchiatura sul sistema primario per fornire i dati in modo efficiente dallo storage mirrorato.
- SnapVault, al contrario, memorizza le copie Snapshot \_indipendentemente dal fatto che risiedano o meno nello storage primario perché, in caso di audit, l'accesso ai dati storici è probabilmente tanto importante quanto l'accesso ai dati correnti. È possibile conservare copie Snapshot mensili dei dati per un periodo di 20 anni (ad esempio, per rispettare le normative contabili governative per la propria azienda). Poiché non è necessario fornire dati dallo storage secondario, è possibile utilizzare dischi più lenti e meno costosi nel sistema di vault.

Naturalmente, i diversi pesi che SnapMirror e SnapVault offrono alla valuta di backup e alla conservazione del backup derivano in ultima analisi dal limite di 255 copie Snapshot per ciascun volume. Laddove SnapMirror conserva le copie più recenti, SnapVault conserva le copie effettuate nel periodo di tempo più lungo.

### <span id="page-3-0"></span>**Preparazione dei sistemi storage per la replica di SnapMirror**

Prima di utilizzare la tecnologia SnapMirror integrata di SnapManager per eseguire il mirroring delle copie Snapshot, è necessario configurare una relazione di protezione dei dati tra i volumi di origine e di destinazione, quindi inizializzare la relazione. Al momento dell'inizializzazione, SnapMirror crea una copia Snapshot del volume di origine, quindi trasferisce la copia e tutti i blocchi di dati a cui fa riferimento al volume di destinazione. Inoltre, trasferisce al volume di destinazione qualsiasi altra copia Snapshot meno recente sul volume di origine.

- È necessario creare i volumi di origine e di destinazione in cluster peered con macchine virtuali di storage peered (SVM). Per ulteriori informazioni, consulta la *Guida rapida al peering dei cluster Data ONTAP*.
- Devi essere un amministratore del cluster.
- Per la verifica della copia Snapshot sul volume di destinazione, le Storage Virtual Machine (SVM) di origine e di destinazione devono disporre di una LIF di gestione e di una LIF dei dati. La LIF di gestione deve avere lo stesso nome DNS della SVM. Impostare il ruolo LIF di gestione su dati, il protocollo su nessuno e il criterio firewall su gestione.

Per creare una relazione SnapMirror, è possibile utilizzare l'interfaccia della riga di comando (CLI) di Data ONTAP o Gestione di sistema di OnCommand. La seguente procedura presuppone che si stia utilizzando la CLI. Per informazioni su come creare una relazione SnapMirror utilizzando Gestione di sistema di OnCommand, consultare la *Guida rapida alla preparazione del ripristino di emergenza dei volumi Clustered Data ONTAP*.

La seguente illustrazione mostra la procedura per inizializzare una relazione SnapMirror:

- 1. Identificare il cluster di destinazione.
- 2. Nel cluster di destinazione, utilizzare il comando di creazione del volume con l'opzione -typeDP per creare un volume di destinazione SnapMirror di dimensioni uguali o maggiori rispetto al volume di origine.

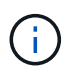

L'impostazione della lingua del volume di destinazione deve corrispondere all'impostazione della lingua del volume di origine.

Il seguente comando crea un volume di destinazione da 2 GB chiamato dstvolB in SVM2 sull'aggregato node01\_aggr:

```
cluster2::> volume create -vserver SVM2 -volume dstvolB -aggregate
node01_aggr -type DP
-size 2GB
```
3. Sulla SVM di destinazione, utilizzare il comando snapmirror create con il parametro -type DP per creare una relazione SnapMirror.

Il tipo di DP definisce la relazione come relazione SnapMirror.

Il comando seguente crea una relazione SnapMirror tra il volume di origine srcvolA su SVM1 e il volume di

destinazione dstvolB su SVM2. Per impostazione predefinita, il comando assegna il criterio predefinito di SnapMirror DPDefault:

```
SVM2::> snapmirror create -source-path SVM1:srcvolA -destination-path
SVM2:dstvolB
-type DP
```
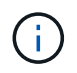

Non definire una pianificazione mirror per la relazione SnapMirror. SnapManager fa questo per te quando crei una pianificazione di backup.

Se non si desidera utilizzare il criterio predefinito di SnapMirror, è possibile richiamare il comando di creazione del criterio di snapmirror per definire un criterio di SnapMirror.

4. Utilizzare il comando di inizializzazione di snapmirror per inizializzare la relazione.

Il processo di inizializzazione esegue un trasferimento baseline al volume di destinazione. SnapMirror crea una copia Snapshot del volume di origine, quindi trasferisce la copia e tutti i blocchi di dati a cui fa riferimento al volume di destinazione. Inoltre, trasferisce al volume di destinazione tutte le altre copie Snapshot presenti nel volume di origine.

Il seguente comando inizializza la relazione tra il volume di origine srcvolA su SVM1 e il volume di destinazione dstvolB su SVM2:

SVM2::> snapmirror initialize -destination-path SVM2:dstvolB

#### **Informazioni correlate**

["Guida rapida al peering dei cluster di Clustered Data ONTAP 8.3"](https://library.netapp.com/ecm/ecm_download_file/ECMP1547469)

["Guida rapida alla preparazione del disaster recovery di Clustered Data ONTAP 8.3"](https://library.netapp.com/ecm/ecm_download_file/ECMP1653500)

### <span id="page-4-0"></span>**Preparazione dei sistemi storage per la replica SnapVault**

Prima di utilizzare la tecnologia SnapVault integrata di SnapManager per archiviare le copie Snapshot su disco, è necessario configurare una relazione di protezione dei dati tra i volumi di origine e di destinazione, quindi inizializzare la relazione. All'inizializzazione, SnapVault crea una copia Snapshot del volume di origine, quindi trasferisce la copia e tutti i blocchi di dati a cui fa riferimento al volume di destinazione.

- È necessario creare i volumi di origine e di destinazione in cluster peered con macchine virtuali di storage peered (SVM). Per ulteriori informazioni, consulta la *Guida rapida al peering dei cluster Data ONTAP*.
- Devi essere un amministratore del cluster.

È possibile utilizzare l'interfaccia della riga di comando (CLI) di Data ONTAP o il Gestore di sistema di OnCommand per creare relazioni SnapVault. La seguente procedura presuppone che si stia utilizzando la CLI. Per informazioni su come creare una relazione SnapVault utilizzando Gestione di sistema di OnCommand, consultare la *Guida al backup dei volumi Clustered Data ONTAP con SnapVault Express*.

La seguente illustrazione mostra la procedura per inizializzare una relazione SnapVault:

- 1. Identificare il cluster di destinazione.
- 2. Nel cluster di destinazione, utilizzare il comando di creazione del volume con l'opzione -typeDP per creare un volume di destinazione SnapVault di dimensioni uguali o superiori al volume di origine.

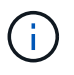

L'impostazione della lingua del volume di destinazione deve corrispondere all'impostazione della lingua del volume di origine.

Il seguente comando crea un volume di destinazione da 2 GB chiamato dstvolB in SVM2 sull'aggregato node01\_aggr:

```
cluster2::> volume create -vserver SVM2 -volume dstvolB -aggregate
node01_aggr -type DP
-size 2GB
```
3. Sulla SVM di destinazione, utilizzare il comando di creazione del criterio snapmirror per creare un criterio SnapVault.

Il seguente comando crea il policy SVM1-vault a livello di SVM:

SVM2::> snapmirror policy create -vserver SVM2 -policy SVM1-vault

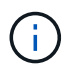

Non definire una pianificazione cron o una policy di copia Snapshot per la relazione SnapVault. SnapManager fa questo per te quando crei una pianificazione di backup.

- 4. Utilizzare il comando add-rule del criterio snapmirror per aggiungere una regola al criterio che definisce le seguenti etichette di copia Snapshot e il criterio di conservazione per ciascuna etichetta:
	- Ogni giorno
	- Settimanale
	- Mensile
	- Ogni ora
	- Senza limiti **importante:** le etichette sono sensibili al maiuscolo/minuscolo.

Si tratta di etichette fisse utilizzate da SnapManager. Quando si archivia un backup, selezionare una di queste opzioni. È necessario eseguire questo comando una volta per ciascuna delle regole che si desidera aggiungere.

+ il seguente comando aggiunge una regola alla policy di SVM1-vault che definisce l'etichetta "daily" e specifica che nel vault devono essere conservate trenta copie Snapshot corrispondenti all'etichetta:

```
SVM2::> snapmirror policy add-rule -vserver SVM2 -policy SVM1-vault
-snapmirror-label Daily -keep 30
```
1. Utilizzare il comando snapmirror create con il parametro -type XDP e il parametro -policy per creare una relazione SnapVault e assegnare un criterio di vault.

Il tipo XDP definisce la relazione come relazione SnapVault.

Il comando seguente crea una relazione SnapVault tra il volume di origine srcvolA su SVM1 e il volume di destinazione dstvolB su SVM2. Assegna la policy denominata SVM1-vault:

```
SVM2::> snapmirror create -source-path SVM1:srcvolA -destination-path
SVM2:dstvolB
-type XDP -policy SVM1-vault
```
2. Utilizzare il comando di inizializzazione di snapmirror per inizializzare la relazione.

Il processo di inizializzazione esegue un trasferimento baseline al volume di destinazione. SnapMirror crea una copia Snapshot del volume di origine, quindi trasferisce la copia e tutti i blocchi di dati a cui fa riferimento al volume di destinazione.

Il seguente comando inizializza la relazione tra il volume di origine srcvolA su SVM1 e il volume di destinazione dstvolB su SVM2:

SVM2::> snapmirror initialize -destination-path SVM2:dstvolB

#### **Informazioni correlate**

["Guida rapida al peering dei cluster di Clustered Data ONTAP 8.3"](https://library.netapp.com/ecm/ecm_download_file/ECMP1547469)

["Guida al backup del volume Clustered Data ONTAP 8.3 con SnapVault"](https://library.netapp.com/ecm/ecm_download_file/ECMP1653496)

#### **Informazioni sul copyright**

Copyright © 2023 NetApp, Inc. Tutti i diritti riservati. Stampato negli Stati Uniti d'America. Nessuna porzione di questo documento soggetta a copyright può essere riprodotta in qualsiasi formato o mezzo (grafico, elettronico o meccanico, inclusi fotocopie, registrazione, nastri o storage in un sistema elettronico) senza previo consenso scritto da parte del detentore del copyright.

Il software derivato dal materiale sottoposto a copyright di NetApp è soggetto alla seguente licenza e dichiarazione di non responsabilità:

IL PRESENTE SOFTWARE VIENE FORNITO DA NETAPP "COSÌ COM'È" E SENZA QUALSIVOGLIA TIPO DI GARANZIA IMPLICITA O ESPRESSA FRA CUI, A TITOLO ESEMPLIFICATIVO E NON ESAUSTIVO, GARANZIE IMPLICITE DI COMMERCIABILITÀ E IDONEITÀ PER UNO SCOPO SPECIFICO, CHE VENGONO DECLINATE DAL PRESENTE DOCUMENTO. NETAPP NON VERRÀ CONSIDERATA RESPONSABILE IN ALCUN CASO PER QUALSIVOGLIA DANNO DIRETTO, INDIRETTO, ACCIDENTALE, SPECIALE, ESEMPLARE E CONSEQUENZIALE (COMPRESI, A TITOLO ESEMPLIFICATIVO E NON ESAUSTIVO, PROCUREMENT O SOSTITUZIONE DI MERCI O SERVIZI, IMPOSSIBILITÀ DI UTILIZZO O PERDITA DI DATI O PROFITTI OPPURE INTERRUZIONE DELL'ATTIVITÀ AZIENDALE) CAUSATO IN QUALSIVOGLIA MODO O IN RELAZIONE A QUALUNQUE TEORIA DI RESPONSABILITÀ, SIA ESSA CONTRATTUALE, RIGOROSA O DOVUTA A INSOLVENZA (COMPRESA LA NEGLIGENZA O ALTRO) INSORTA IN QUALSIASI MODO ATTRAVERSO L'UTILIZZO DEL PRESENTE SOFTWARE ANCHE IN PRESENZA DI UN PREAVVISO CIRCA L'EVENTUALITÀ DI QUESTO TIPO DI DANNI.

NetApp si riserva il diritto di modificare in qualsiasi momento qualunque prodotto descritto nel presente documento senza fornire alcun preavviso. NetApp non si assume alcuna responsabilità circa l'utilizzo dei prodotti o materiali descritti nel presente documento, con l'eccezione di quanto concordato espressamente e per iscritto da NetApp. L'utilizzo o l'acquisto del presente prodotto non comporta il rilascio di una licenza nell'ambito di un qualche diritto di brevetto, marchio commerciale o altro diritto di proprietà intellettuale di NetApp.

Il prodotto descritto in questa guida può essere protetto da uno o più brevetti degli Stati Uniti, esteri o in attesa di approvazione.

LEGENDA PER I DIRITTI SOTTOPOSTI A LIMITAZIONE: l'utilizzo, la duplicazione o la divulgazione da parte degli enti governativi sono soggetti alle limitazioni indicate nel sottoparagrafo (b)(3) della clausola Rights in Technical Data and Computer Software del DFARS 252.227-7013 (FEB 2014) e FAR 52.227-19 (DIC 2007).

I dati contenuti nel presente documento riguardano un articolo commerciale (secondo la definizione data in FAR 2.101) e sono di proprietà di NetApp, Inc. Tutti i dati tecnici e il software NetApp forniti secondo i termini del presente Contratto sono articoli aventi natura commerciale, sviluppati con finanziamenti esclusivamente privati. Il governo statunitense ha una licenza irrevocabile limitata, non esclusiva, non trasferibile, non cedibile, mondiale, per l'utilizzo dei Dati esclusivamente in connessione con e a supporto di un contratto governativo statunitense in base al quale i Dati sono distribuiti. Con la sola esclusione di quanto indicato nel presente documento, i Dati non possono essere utilizzati, divulgati, riprodotti, modificati, visualizzati o mostrati senza la previa approvazione scritta di NetApp, Inc. I diritti di licenza del governo degli Stati Uniti per il Dipartimento della Difesa sono limitati ai diritti identificati nella clausola DFARS 252.227-7015(b) (FEB 2014).

#### **Informazioni sul marchio commerciale**

NETAPP, il logo NETAPP e i marchi elencati alla pagina<http://www.netapp.com/TM> sono marchi di NetApp, Inc. Gli altri nomi di aziende e prodotti potrebbero essere marchi dei rispettivi proprietari.